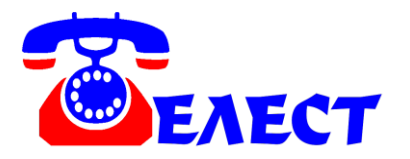

# **Система записи телефонных разговоров на жесткий диск компьютера по USB порту «Telest RE1»**

#### **ВВЕДЕНИЕ**

Система «Telest RE1» предназначена для получения возможности записи на компьютер собственных разговоров по каналам цифрового потока E1.

Система не предназначена для несанкционированного снятия информации.

## **ПОДКЛЮЧЕНИЕ И НАСТРОЙКА**

Есть 3 варианта подключения устройства к потоку E1. Первые 2 **предпочтительные**, так как при дальнейшем отключении устройства, поток между АТС не разрывается:

1. Из гнезда входа потока в мини-АТС вытащите штекер RJ45. В это гнездо включите разветвитель, поставляемый в комплекте. В гнездо разветвителя включите штекер, идущий от АТС провайдера потока (оптического модема). В другое гнездо разветвителя включите патч-корд из комплекта, второй конец которого подключите к любому из гнезд RE1.

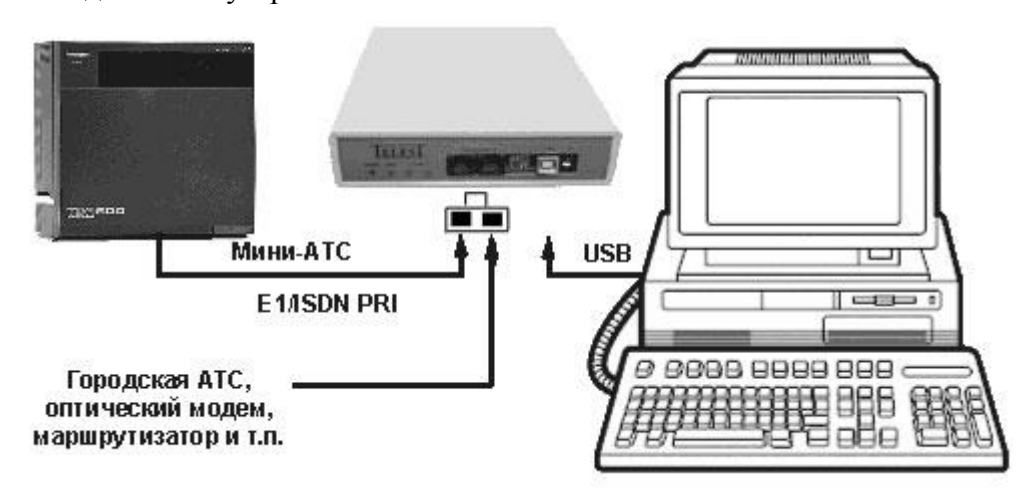

2. Подключите устройство согласно схеме:

Из гнезда входа потока в мини-АТС вытащите штекер RJ45. В гнездо разветвителя, поставляемого в комплекте, включите штекер, идущий от АТС провайдера потока (оптического модема). В другое гнездо разветвителя включите стандартный патч-корд (в комплекте **не** поставляется), другой конец которого вставьте в АТС. В любое из двух гнезд системы записи включите разветвитель.

3. Параллельно линиям TX и RX потока подсоедините провод с штекером RJ45, который включите в любое из гнёзд в системе записи. Непринципиально, что является RX, а что TX – для системы записи эти линии равноценны. Задействуются в гнезде контакты (если считать слева направо) 1-2 для одной линии и 4-5 для другой.

В случае, если необходимо, чтобы система записи находилась в удаленном месте от АТС, то следует использовать вариант только. То есть, кабель потока от провайдера сначала должен идти к системе, а затем к АТС. Иначе, при подключении длинного кабеля параллельно потоку из за помех может нарушиться работа не только системы записи, но и самого E1.

В последних модификациях DIP переключатель не присутствует. Для предыдущих моделей DIP переключатели в большинстве случаев остаются в положении по умолчанию (1-2 в положении ON, 3-4 – OFF). Переключатели 1 и 2 предназначены для выбора варианта линейной кодировки (HDB3, HDB2, B3ZS, B6ZS, B8ZS). Необходимости менять вид кодировки практически никогда не требуется. В России применяется HDB3 (по умолчанию). Переключатели 3 и 4 предназначены для увеличения чувствительности входов каждой из линий соответственно. Это может потребоваться для очень ослабленного сигнала, например, если источник сигнала находится на значительном удалении от приемной АТС (длина медного кабеля - сотни метров).

После правильного подключения и при наличии потока E1, светодиодные индикаторы должны работать следующим образом: красный светодиод индицирует наличие питания 5V, жёлтые светодиоды показывают физическое наличие сигналов каждой из линий (яркость должна быть при этом примерно одинаковая, меньшая яркость указывает на пониженный уровень амплитуды сигнала), зелёный – синхронизацию. Светодиод синхронизации при нормальной работе должен только **мигать** с равномерной частотой.

Устройства можно отсоединять и подсоединять к компьютеру «на горячую», то есть не требуется ни выключать программу, не делать удаление устройства в системе.

Вставьте диск с программным обеспечением в считывающее устройство компьютера. Шнуром USB A-B соедините «Telest RE1» с компьютером. При обнаружении компьютером устройства укажите нахождение драйвера, например «D:\Drivers\x86». Если компьютер сам установил драйверы, не спрашивая местоположение, лучше переустановите их, указав явным образом, откуда их ставить. В Диспетчере устройств устройства прописываются в разделе «Контроллеры универсальной последовательной

3

шины USB» как «USB serial convertor» и в разделе «Порты (COM и LPT)» как «USB Serial Port (COM..)».

«SetupTeleRec.exe». Следуйте Запустите программу установки указаниям программы.

Если Вы используете несколько устройств записи с 1 компьютером, подключите их после установки программы и ее настройки. В случае нехватки USB портов в компьютере используйте USB-HUB. Желательно использовать активный USB-HUB (с внешним питанием, не от компьютера). Качественная одновременная работа нескольких устройств RE1 на одном компьютере зависит от качества USB портов компьютера и USB-HUB. Если есть возможность включать устройство без HUB, лучше включать напрямую. Замечено. что наибольшее количество устройств на один компьютер получается подключить не обязательно на дорогой «сервер», а скорее на простой «бытовой» компьютер с большим количеством встроенных USB контроллеров.

Ни в коем случае не используйте кабель USB большей длины, чем 1,8 метров  $\mathbf{H}\mathbf{a}$ (экранированный). належность работы системы **MOLAL ПОВЛИЯТЬ** электромагнитные помехи на кабель. Убедитесь, что вблизи нет вероятных источников таких помех (двигатели, UPS и т.п.). Компьютер должен быть заземлен. Невыполнение данных условий велет к «подвисанию» USB портов компьютера. Хотя в программе «TeleRec» есть функция перезапуска устройства в такой ситуации, это крайне нежелательно.

Далее о настройке программного обеспечения читайте инструкцию к программе TeleRec.

Общий поиск неисправностей в работе системы описан в инструкции к программе TeleRec.

## ТЕХНИЧЕСКИЕ ХАРАКТЕРИСТИКИ

Количество подключаемых линий к одному устройству - до 30 каналов цифрового потока E1/ISDN PRI.

Количество подключаемых устройств одному компьютеру зависит  $\mathbf{K}$  $\sim 100$  $\overline{O}$ производительности USB портов компьютера.

Количество подключаемых устройств к компьютерам в сети - не ограничено.

 $\overline{4}$ 

Напряжение питания: 5V от порта USB. Потребляемый ток: ~130mA. Входное сопротивление: 3 КОм Рабочий температурный диапазон: от 0 до +40°С. Габаритные размеры: 180х156х36 мм Масса устройства: 0,8 кг.

## **КОМПЛЕКТАЦИЯ**

В комплект системы входит:

1. Устройство «Telest RE1» - 1 шт.

2. Шнур подключения к компьютеру USB A-B (1,8 м.) – 1 шт.

3. Патч-корд RJ45 перекрестный (1 м.) – 1 шт.

4. Разветвитель RJ45 – 1 шт.

5. CD с программой «TeleRec» и драйверами - 1 шт.

6. Гарантийный талон 1 шт.

## **ГАРАНТИЙНЫЕ ОБЯЗАТЕЛЬСТВА**

В случае выхода из строя оборудования по вине изготовителя в течении 3 лет со дня продажи, изготовитель обязуется произвести бесплатный ремонт, или замену неисправного оборудования в случае невозможности ремонта.

В случае обнаружения изменений, внесенных в «Telest RE1» не изготовителем, на оборудование не распространяются гарантийные обязательства.

Производитель: ООО «Телест РУ» г.Москва, ул. Жигулевская 6. кор.1 (м.Кузьминки) тел.(495)919-58-61

[www.telest.ru](http://www.telest.ru/) E-mail: [m@telest.ru](mailto:m@telest.ru)

**Фирма занимается также производством детекторов сигнала «отбой» (отбойников), продажей, монтажом, обслуживанием и ремонтом мини-АТС (новые и Б/У), а также их покупкой и обменом.**